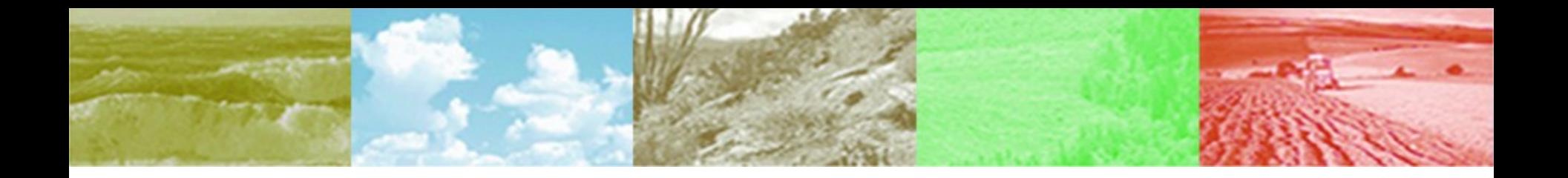

# **GMES Fast Track Service Land Building a G2 SDI Node :** simple HOWTO for data providers

**Gedas Vaitkus** *AGI*

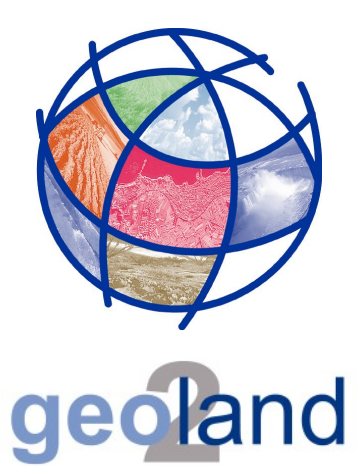

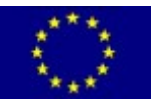

*European Commission Fast Track Service Land within the GMES initiative in FP-7*

© geoland2 consortium

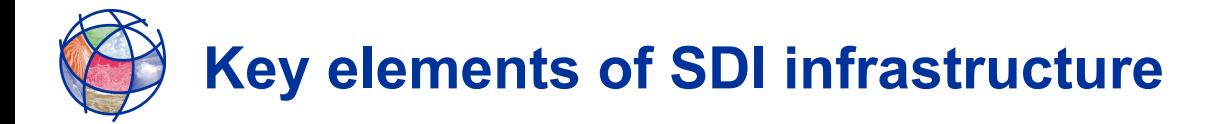

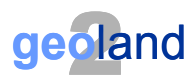

## **CSW – Catalog service**

- Find and retrieve metadata records in standard formats and schemas
	- One common catalog of metadata records for the whole project
	- OR several metadata catalogs for project components
	- OR many metadata catalogs hosted by each data provider

#### **WMS – Web map service**

- Display of vector datasets by Web/GIS clients
	- All partners establich and maintain their own WMS in case if vector data is produced

## **WFS – Web feature service**

- Retrieval and updating of vector datasets by Web/GIS clients (GML)
	- SATCHMO team must decide if remote updating of vector datasets is needed

### **WCS – Web coverage service**

- Retrieval of raster datasets or other 'coverages' of spatial infromation
	- All partners establish and maintain their own WCS in case if raster data or statistical tables, etc. are produced

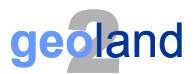

## **Network connectivity**

- DNS registration of your server hostname
- Firewall/router protected network with DMZ access to some ports
	- Minimum: HTTP (80), Tomcat (8080), FTP (21), SSH (22)
	- Optional: HTTPS (10000)
- **TCP/IP cable connection** 
	- Internet UPLOAD speed MUST be at least 10 Mbps

## **Computer hardware**

- Minimum: a modern PC with at least
	- Intel Dual Core processor (64 bits)
	- Minimum: 2 Gb of RAM (4 Gb recommended)
	- 20 Gb HDD space + disk space for the datasets
	- **DVD-ROM reading device**
- No special requirements for multimedia components
	- Video card, sound not essential

## **Other requirements**

- MUST be operational on 24/7 basis
	- **-** High-quality hardware components
	- **External UPS device is mandatory**
	- Air-conditioning of the room may be also required (depending on the conditions)

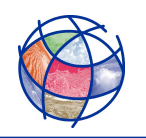

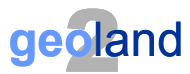

#### **Download ISO image and manual**

**http://www.agi.lt/sdi-iso**

## **Burn DVD disk from ISO image**

Use special software (Win/NIX)

## **Read the Manual**

■ At least Sections 2 and 3 ("Installation", "Configuration")

# **Insert DVD disk and restart PC....**

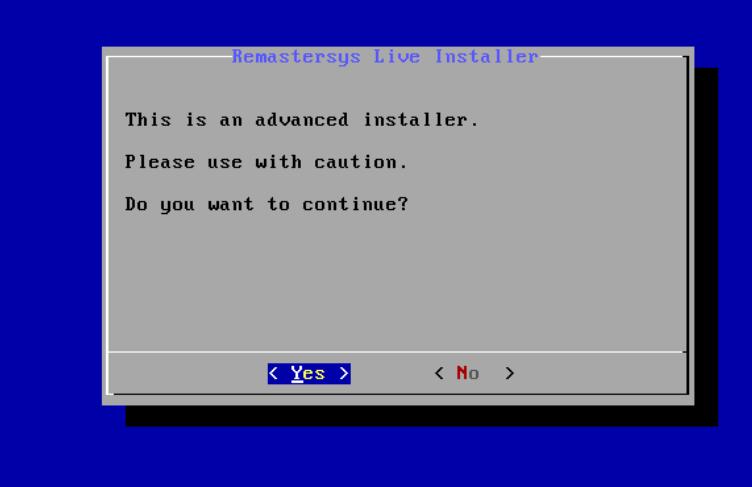

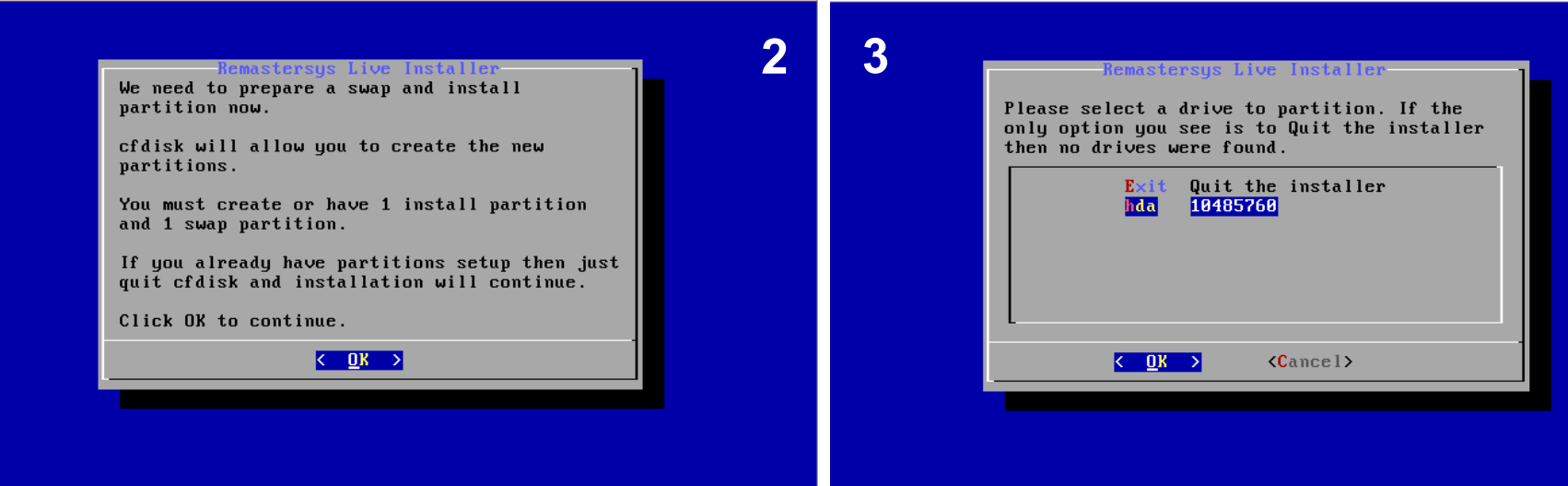

**1**

**Start the setup process, assign disk space for the system**

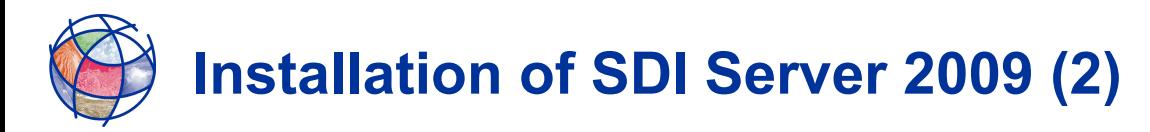

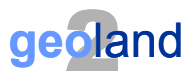

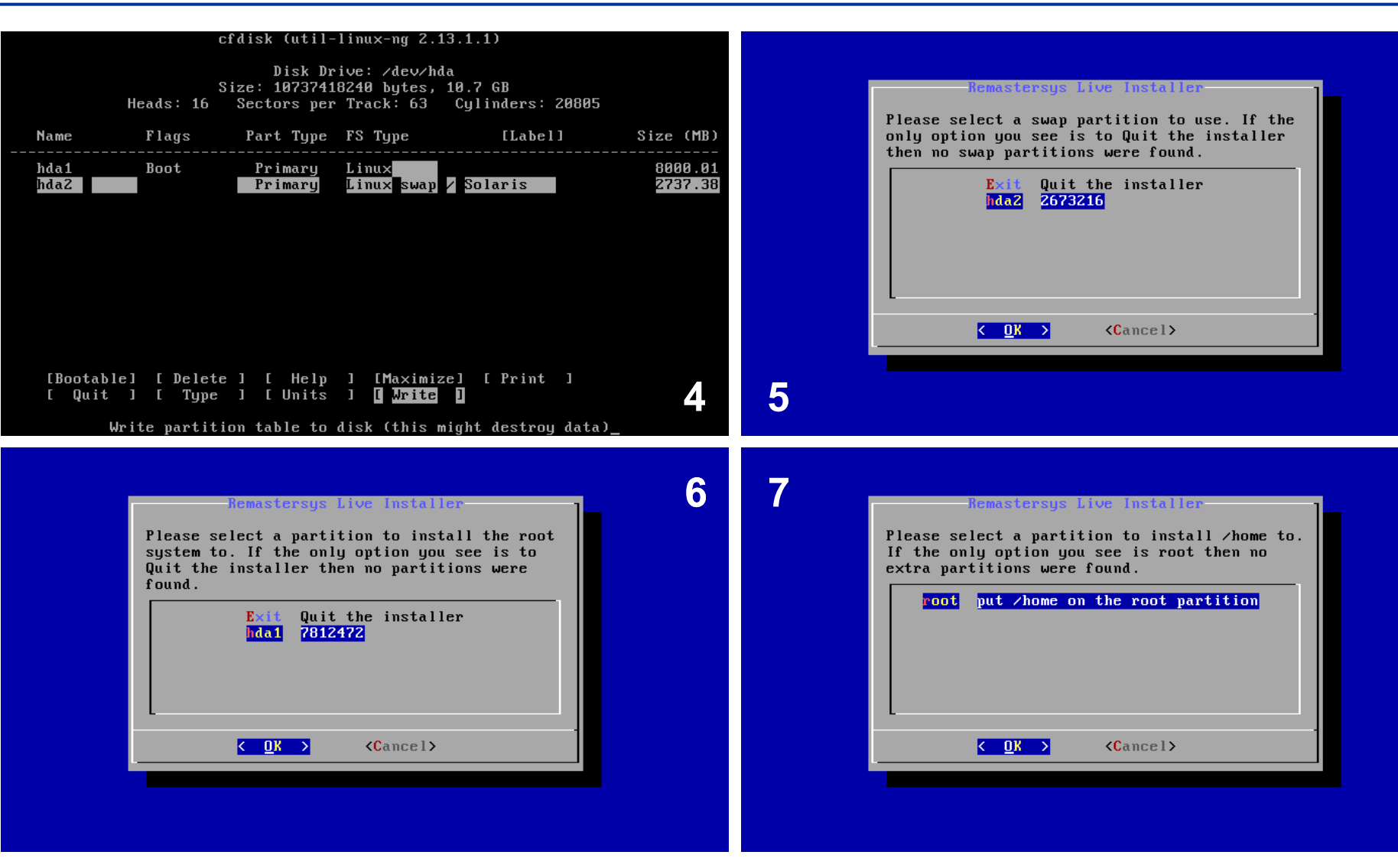

**Create and install disk partitions**

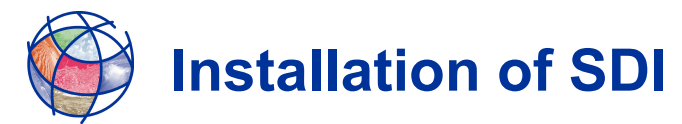

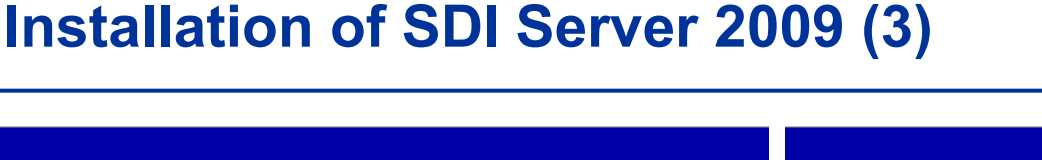

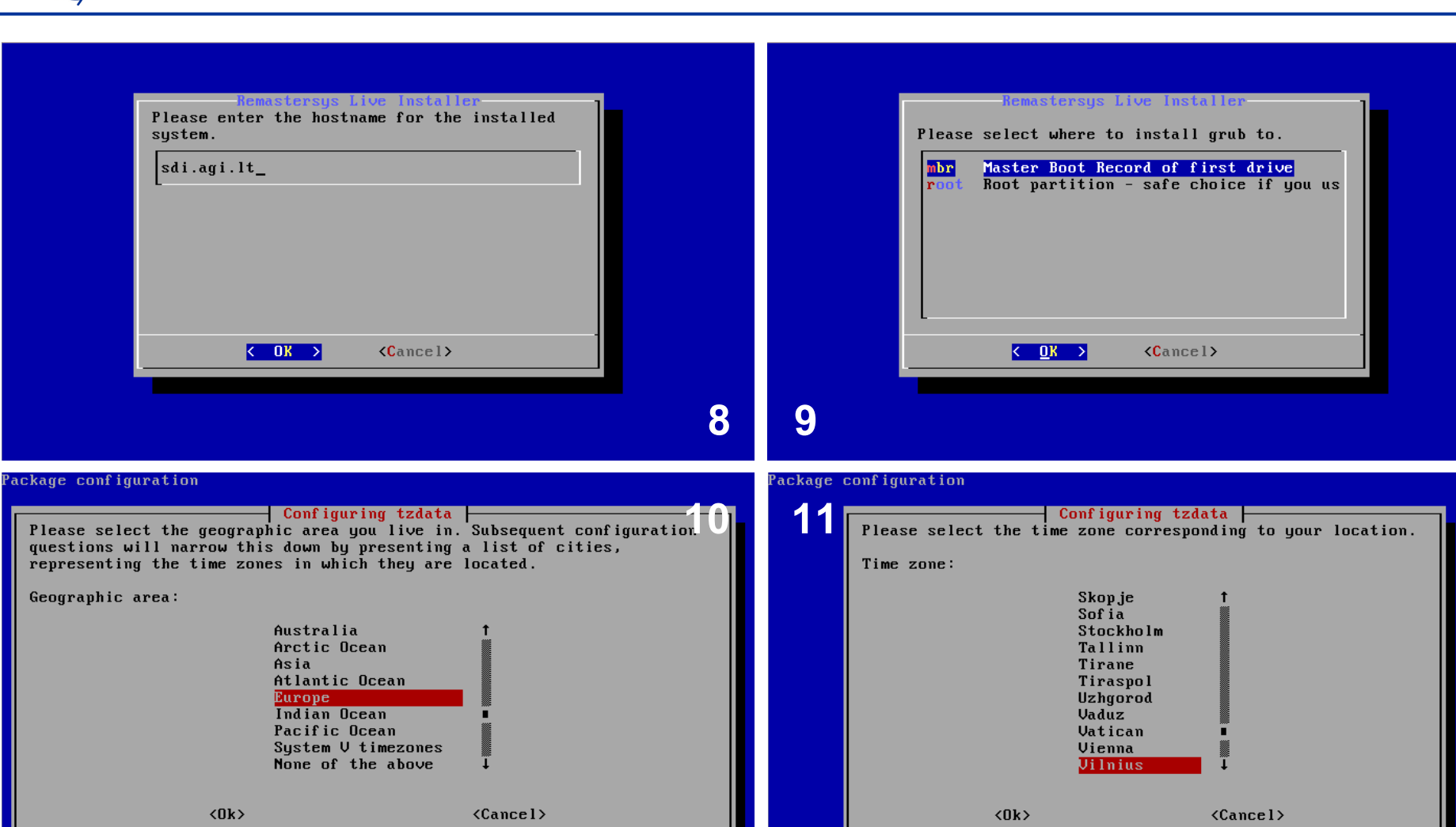

#### **Select server host name, boot loader and time zone**

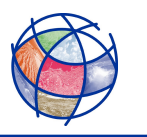

# **Installation of SDI Server 2009 (4)**

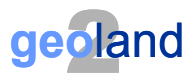

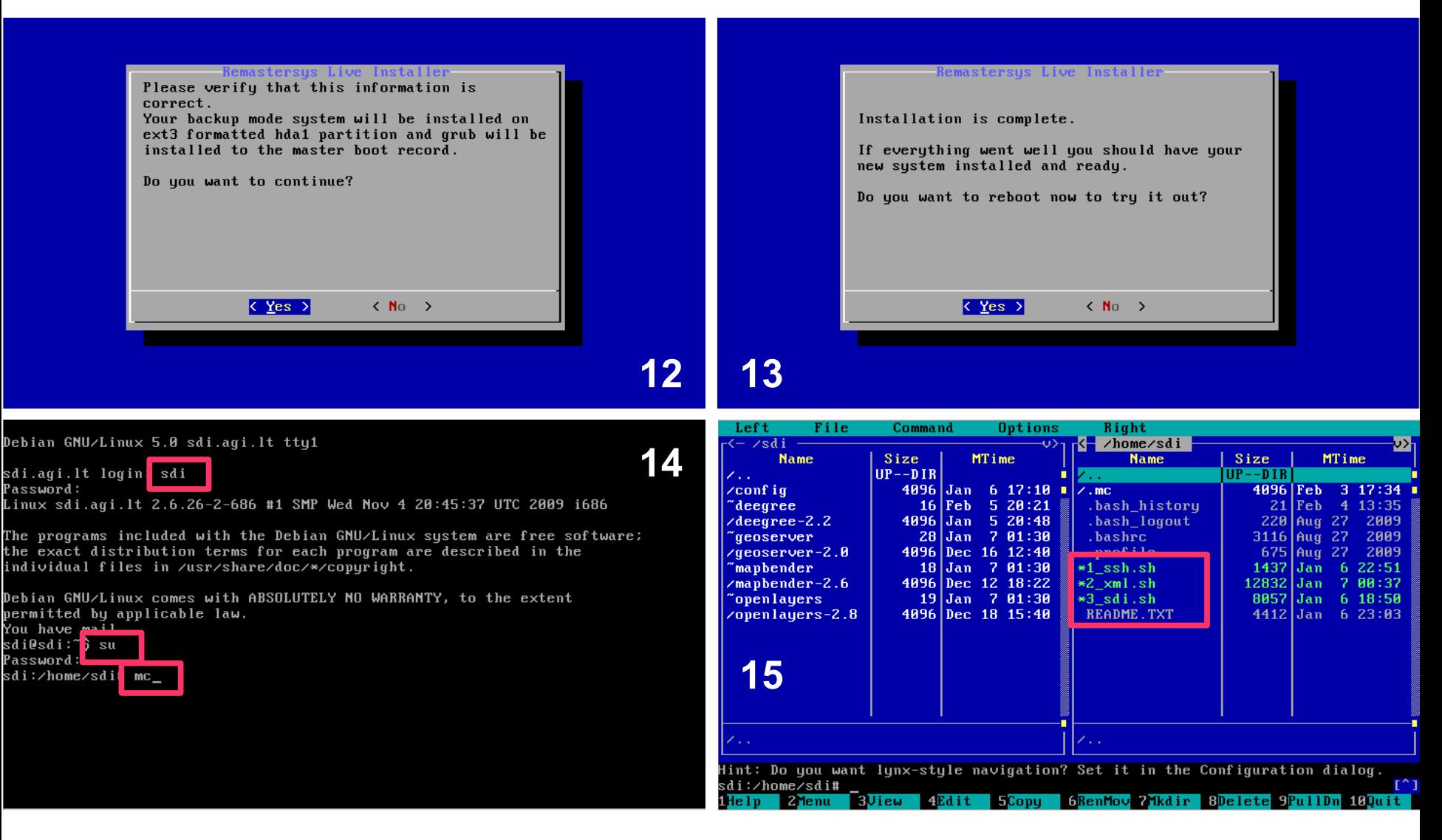

**Finalize setup, reboot, login and start using the system**

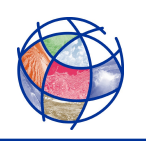

# **Activation of SDI services**

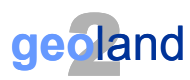

# **Login as user 'sdi'**

# **Become 'root'**

■ Run 'su' with root password

## **Restore SSH authentication keys**

Run 1\_ssh.sh

# **Update your profile in XML files**

- Edit values in 2\_xml.sh and save
- Run 2\_xml.sh

## **Activate SDI services**

- Run 3\_sdi.sh
- Read explanations (!!!)
- Select activation options by entering corresponding numbers

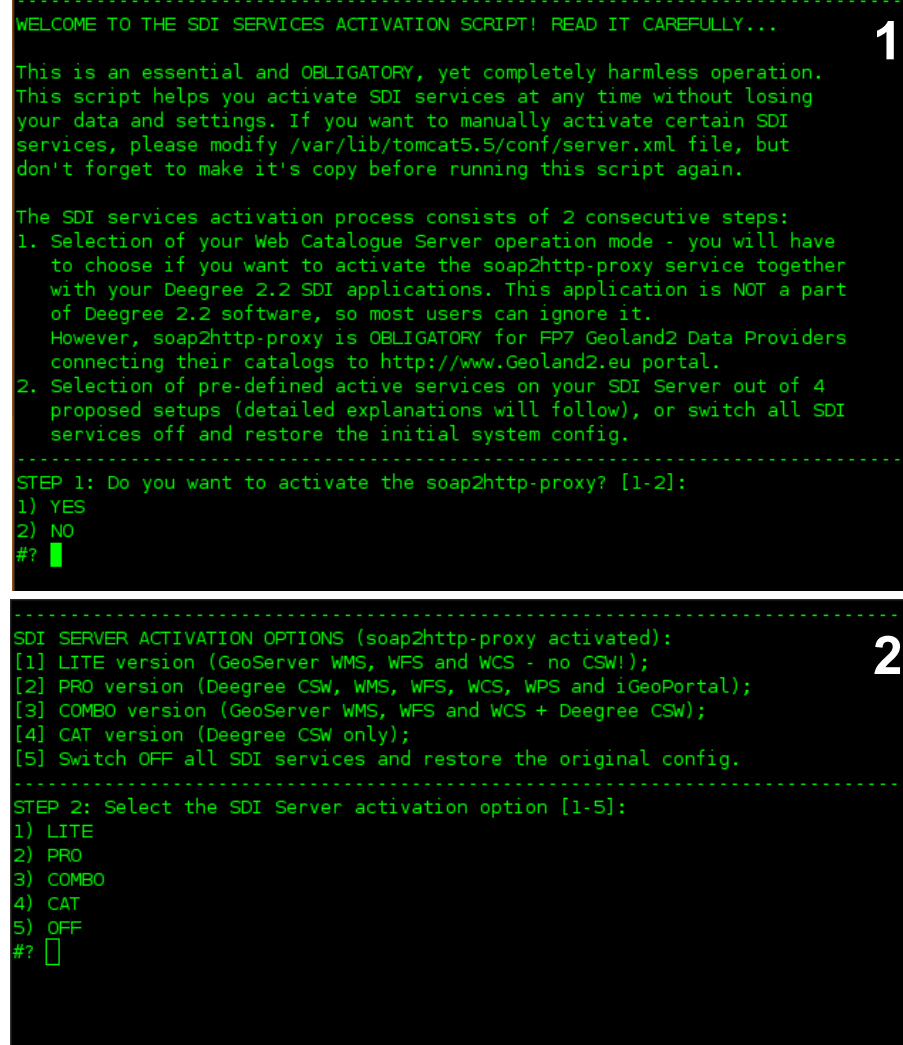

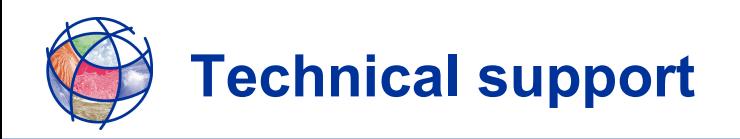

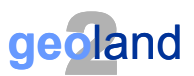

## **SDI Server is an Open Source software**

- Re-mastered Debian Linux version 5.x (Lenny)
	- On-line references on Debian are available on-line (Google)
	- On-line references of OS SDI software (Deegree, GeoServer, etc.) are available online

## **Next SDI Server update scheduled for mid-2010**

- Waiting for release of new stable versions of SDI software
	- Deegree version 2.3
	- Geoserver version 2.1

#### **SDI Server manual are constantly updated**

- Updated versions of the Manual are loaded to the FTP server
	- Release date is indicated in the file name of PDF files

#### ■ SDI Server ISO images are updated if necessary

- **Updates are recorded in UPDATES.TXT file** 
	- NO changes in ISO file name, so read the TXT file
- **Consult AGI for undocumented issues**
	- SDI Server is maintained by the AGI Applied Research Center
		- Contact Gedas Vaitkus [\(gedas@agi.lt,](mailto:gedas@agi.lt) tel.: +370-37-755226 OR +370-620-72870)